# **Linux-Sicherheitslücken und Passwortsicherheit**

Lösen Sie die nachfolgenden Aufgaben und bereiten Sie diese bis zum nächsten Lehrveranstaltungstermin vor.

### **01.**

- a) Installieren Sie *PolicyKit* nach der zur Verfügung gestellten Anleitung auf dem *Ubuntu*-Server zur Privilegienverwaltung.
- b) Konfigurieren Sie den SSH-Server auf dem *Ubuntu*-Server derart, dass die IP der in der Grafik unten angegebenen entspricht. Folgen Sie den Hinweisen zur Einrichtung.
- c) Öffnen Sie mit dem Befehl ssh <Benutzer>@<SSH-Server> (z.B. ssh wartung@ssh.spielwiese-unterweger.tld mit ssh.<Domäne> als <SSH-Server> laut bisheriger Einrichtung) als Benutzer **bruce** von der *Xubuntu*-VM aus eine SSH-Sitzung auf dem *Ubuntu*-Server. Lassen Sie sich mit dem Befehl uname -a die Betriebssystemversion des *Ubuntu*-Servers ausgeben und diskutieren Sie die Sicherheitsimplikationen dieser Information.
- d) Versuchen Sie in der SSH-Sitzung mit dem Befehl cat, der einen Dateinamen als Parameter verlangt, die beiden Dateien /etc/passwd und /etc/shadow auszugeben und **beenden** Sie die Sitzung mit exit. Kopieren Sie **danach** die Dateien, auf die zugegriffen werden konnte, mit dem Befehl scp <Benutzer>@<SSH-Server>:<Dateipfad> <Zielpfad> (z.B. scp bruce@ssh.spielwiese-unterweger.tld:/etc/shadow /pwd.txt) auf die *Xubuntu*-VM und überprüfen Sie den Inhalt der kopierten Datei(en). Diskutieren Sie die Sicherheitsimplikationen der gewonnenen Informationen und die Dateizugriffsrechte.

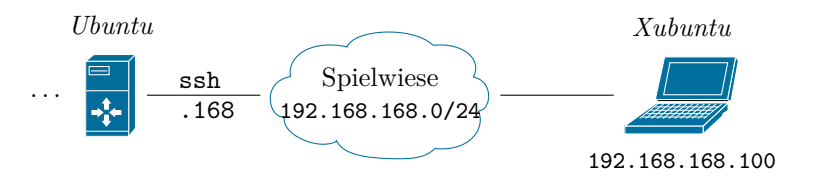

### **02.**

a) Starten Sie *Metasploit* auf der *Xubuntu*-VM und loggen Sie sich damit erneut als Benutzer bruce auf dem *Ubuntu*-Server ein. Verwenden Sie dazu das Modul auxiliary/scanner/ssh/ssh\_login und überprüfen Sie die Verbindung, indem Sie das Kommando pwd an alle aktiven Sitzungen schicken, um sich das jeweils aktuelle Verzeichnis (*print working directory*, kurz pwd) auf dem Server ausgeben lassen. Folgen Sie den Hinweisen zur Verwendung.

Andreas Unterweger, FH Kufstein Seite 1 von 5

- b) Suchen Sie anhand der bisher gesammelten Informationen zur Betriebssystemversion des *Ubuntu*-Servers ein Exploit-Modul aus exploit/linux/ local/ (**außer** pkexec), dessen Veröffentlichungsdatum jünger ist als das der letzten Betriebssystemaktualisierung. Führen Sie den Exploit durch und erläutern Sie, ob bzw. warum dadurch (k)eine *meterpreter*-Sitzung geöffnet werden konnte. Folgen Sie den Hinweisen zur Verwendung.
- c) Führen Sie einen erneuten Exploitversuch mit dem Modul exploit/linux/ local/pkexec durch. Wiederholen Sie diesen bis zum Erfolg und wechseln Sie anschließend in die geöffnete *meterpreter*-Sitzung. Stellen Sie dort mit dem Befehl getuid sicher, dass Sie nun Superuser-Rechte besitzen (z.B. *root* mit UID 0 sind) und laden Sie mit dem Befehl download alle Passwortdateien (vgl. vorherige Beispiele) herunter. Diskutieren Sie die Sicherheitsimplikationen der gewonnenen Informationen sowie der durchgeführten Aktionen. Folgen Sie den Hinweisen zur Verwendung.
- d) Verwenden Sie das Modul post/linux/gather/hashdump mit der geöffneten *meterpreter*-Sitzung, um eine strukturierte Sammlung von Passwörtern durchzuführen. Lassen Sie sich nach dem Schließen der Sitzung mit dem Befehl loot anzeigen, welche Informationen gesammelt wurden und überprüfen Sie den Dateiinhalt des *Unshadowed Password File*. Diskutieren Sie die Sicherheitsimplikationen der gewonnenen Informationen und folgen Sie den Hinweisen zu Verwendung.

### **03.**

- a) Verwenden Sie *John the Ripper* (außerhalb von *Metasploit*), um aus der vom *Ubuntu*-Server ermittelten *Unshadowed Password File* die Klartextpasswörter aller Benutzer zu ermitteln. Diskutieren Sie die Passwortsicherheit der gewählten Passwörter und die damit einhergehenden Sicherheitsimplikationen. Folgen Sie den Hinweisen zur Verwendung.
- b) Lassen Sie die drei Passwörter password (im Standardmodus), 0815 und Kufstein (jeweils im Brute-Force-Modus) als Linuxpasswörter (d.h. als SHA-512-Hashes) von *John the Ripper* im Klartext rekonstruieren und halten Sie fest, wie lange die Ermittlung jeweils dauert. Diskutieren Sie die Komplexität dieser Passwörter und die damit einhergehenden Sicherheitsimplikationen. Folgen Sie den Hinweisen zur Verwendung.
- c) Erstellen Sie anhand Ihrer bisherigen Erkenntnisse ein möglichst sicheres Passwort und versuchen Sie, dieses als Linuxpasswort mit *John the Ripper* im Standard- und im Brute-Force-Modus (jeweils maximal 15 Minuten) im Klartext zu rekonstruieren. Halten Sie fest, wie lange die Ermittlung jeweils dauert. Diskutieren Sie die Passwortsicherheit und die damit einhergehenden Sicherheitsimplikationen. Kann Ihr gewähltes Passwort auch nach geraumer Zeit nicht ermittelt werden, setzen Sie dieses für den Benutzer bruce auf dem *Ubuntu*-Server als Benutzerpasswort. Verwenden Sie dazu den Befehl passwd in einer (neuen) SSH-Sitzung.

## **Hinweis zur Einrichtung des SSH-Servers auf einem** *Ubuntu***-Server**

Stellen Sie sicher, dass Sie eingeloggt sind und führen Sie alle nachfolgenden Befehle als Superuser aus. Öffnen Sie die Konfigurationsdatei des SSH-Servers mit dem Editor nano, indem Sie

nano /etc/ssh/sshd\_config

eingeben.

Entfernen Sie die Raute (#) vor der Zeile für die Option ListenAddress und ersetzen Sie 0.0.0.0 durch die IP-Adresse, auf der der SSH-Server lauschen soll.

Nach der Konfiguration dieser Änderung muss der SSH-Server neu gestartet werden:

/etc/init.d/ssh restart

Abschließend kann mit dem Befehl

netstat -4at

überprüft werden, ob nur ein SSH-Port auf der gewünschten IP-Adresse offen ist und keine weiteren IP-Adressen bedient werden.

## **Hinweis zur Verwendung von** *Metasploit* **– 1. Initialisierung**

Die Konsolenversion des *Metasploit Framework* (kurz MSF) mit dem Befehl

sudo msfconsole

gestartet werden. Beachten Sie die Superuser-Rechte, die zum Start benötigt werden.

Nach dem Start der Konsole kann mit dem Befehl db\_nmap (Verwendung wie nmap) eine Reconnaissance im Netzwerk durchgeführt werden. *Metasploit* speichert die Ergebnisse dabei automatisch in der Datenbank. Nach dem Scan können die gefundenen Rechner mit dem Befehl

#### hosts

angezeigt werden. Um sie automatisch als mögliche Ziele für Verbindungen, Angriffe u.ä. zu berücksichtigen, können sie der Liste der *Remote Targets* hinzugefügt werden:

hosts -R

Mit dem Befehl exit kann *Metasploit* beendet werden.

## **Hinweis zur Verwendung von** *Metasploit* **– 2. Module**

*Metasploit* besteht aus einer Sammlung von kategorisierten Modulen, in die mit dem Befehl use, gefolgt von einem Leerzeichen und dem Modulnamen, gewechselt werden kann. Mit back kann das Modul wieder verlassen werden. Um vor der Verwendung nach Modulen zu suchen, kann der Befehl search, gefolgt von einem Leerzeichen und einem Suchbegriff, verwendet werden. Als Suchergebnis wird eine Liste von Modulen zurückgeliefert. Zum Beispiel liefert

search mozilla

alle Module, die irgendeinen Bezug zu *Mozilla*-Browsern haben. Da die Suche nicht immer einwandfrei funktioniert, wird empfohlen, die Autovervollständigung mit der Tabulatortaste zu verwenden – gibt man beispielsweise

```
use exploit/windows/browser/mozilla_
```
(ohne Bestätigung mit der Enter-Taste) ein und drückt die Tabulatortaste (doppelt, falls es mehrere Möglichkeiten gibt), erscheint eine Liste von Vorschlägen, die durch weitere Eingabe verkürzt werden kann. Verbleibt nur noch eine Möglichkeit, wird diese automatisch komplett vervollständigt. Ist in ein Modul gewechselt worden, z.B. mit

use exploit/windows/browser/mozilla\_firefox\_onreadystatechange

können mit den Befehlen info und options Modulinformationen bzw. eine Liste der unterstützten Modulparameter angezeigt werden. Alle Parameter, die als notwendig (*yes* in der Spalte *Required*) markiert sind, aber noch keine Werte (Spalte *Current Setting* leer) besitzen, müssen gesetzt werden. Das Setzen erfolgt nach dem Muster set <Parametername> <Wert>, z.B.

set SRVHOST 192.168.168.100

Nach dem Setzen aller Parameter kann das aktuelle Modul mit dem Befehl run gestartet werden. Einige Module unterstützen zusätzlich den Befehl check, mit dem **vor** dem Start überprüft werden kann, ob passende Ziele und/oder Anwendungsversionen vorhanden sind. Manche Module öffnen über run Sitzungen.

# **Hinweis zur Verwendung von** *Metasploit* **– 3. Sitzungen**

Mit *Metasploit* können mehrere aktive Sitzungen verwaltet werden. Der Befehl

sessions -l

listet alle aktiven Sitzungen nebst Typ auf. Analog beendet der Parameter K alle aktiven Sitzungen:

sessions -K

Mit dem Parameter c, gefolgt von einem Leerzeichen und einem Befehl, kann dieser Befehl an alle aktiven Sitzungen übertragen und ausgeführt werden, z.B.

#### sessions -c ls

Außerdem ist es alternativ möglich, Befehle direkt in eine Sitzung einzugeben. Dazu muss mit

#### sessions -i <Sitzungsnummer>

(wobei Sitzungsnummer die Nummer aus der Auflistung mit sessions -l ist) in die Sitzung gewechselt werden (beachten Sie, dass manche Exploits automatisch in erstellte Sitzungen wechseln). Nach dem Wechsel können Befehle eingegeben werden. Der Befehl background schickt die Sitzung wieder in den Hintergrund – das funktioniert allerdings nur bei so genannten *meterpreter*-Sitzungen.

Der Typ einer Sitzung entscheidet darüber, welche Befehle unterstützt werden. Ein SSH-Login öffnet beispielweise eine Linux-Shell mit Benutzerrechten und Shellbefehlen (id, ls etc.). Eine *meterpreter*-Sitzung erlaubt hingegen weitgehenden Systemzugriff. "Reguläre" Sitzungen können über Exploits in *meterpreter*-Sitzungen erweitert werden oder letztere zusätzlich öffnen. Der Exploit übernimmt dabei die "reguläre" Sitzung als Parameter (meist SESSION mit der Nummer aus der Sitzungsauflistung, vgl. oben).

### **Hinweis zur Verwendung von** *John the Ripper*

*John the Ripper* wird wie folgt aufgerufen:

#### john --format=<Passwortformat> <Dateipfad>

<Dateipfad> ist dabei der Pfad zu einer Datei, die Benutzernamen und (gehashte oder verschlüsselte) Passwörter enthält. <Passwortformat> spezifiziert das Format der Passwörter, z.B. sha512crypt für Passwörter, die mit SHA-512 gehasht worden sind und im Format von so genannten "unshadowed" Linux-Passwortdateien vorliegen.

Im Standardmodus probiert *John the Ripper* zuerst eine Menge vordefinierter Standardpasswörter aus. Soll stattdessen ausschließlich Brute Force verwendet werden, kann *John the Ripper* mit dem zusätzlichen Parameter --incremental: lanman angewiesen werden, alle Passwörter mit Buchstaben, Ziffern und einigen (häufig verwendeten) Sonderzeichen auszuprobieren. Kurze und typische Passwörter werden dabei zuerst versucht. Mit Q kann der Prozess abgebrochen werden; beim Druck einer anderen Taste wird der aktuelle Fortschritt angezeigt. Liegt keine Passwortdatei vor, kann eine solche Datei wie folgt erzeugt werden:

```
(echo -n 'user:'; mkpasswd -m sha-512 "<Passwort>") > <Dateipfad>
```
Der geklammerte Befehl erzeugt dabei zuerst mit echo eine Zeichenkette mit einem leeren Benutzernamen, aber ohne Zeilenumbruch (Option n). Das Werkzeug mkpasswd hängt daran den SHA-512-Hash des angegebenen Passwortes sowie einige weitere Informationen, die die finale Zeichenkette zu einer gültigen Zeile einer Linux-Passwortdatei machen. Abschließend wird die Ausgabe des geklammerten Befehles mit dem >-Operator in die angegebene Datei umgeleitet, d.h. gespeichert. Diese Datei kann als Eingabedatei für *John the Ripper* verwendet werden, wie oben beschrieben.